# **Smart FIR Support Memo**

### **Topic**

**Enabling and Disabling Smart View** 

### Response

If the Smart View tab is not visible, it is likely due to the add-in being disabled.

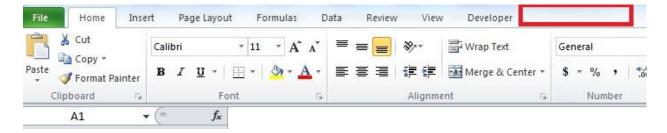

## **Enabling Smart View**

To Enable the Smart View Add-in Select --> File --> Options

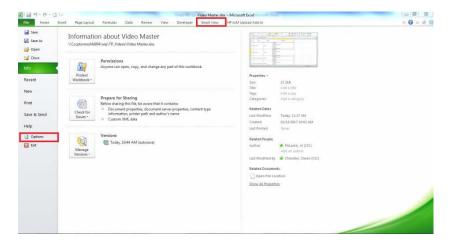

Select Add-ins → Manage: COM Add-ins (from Dropdown menu) and click GO, then OK.

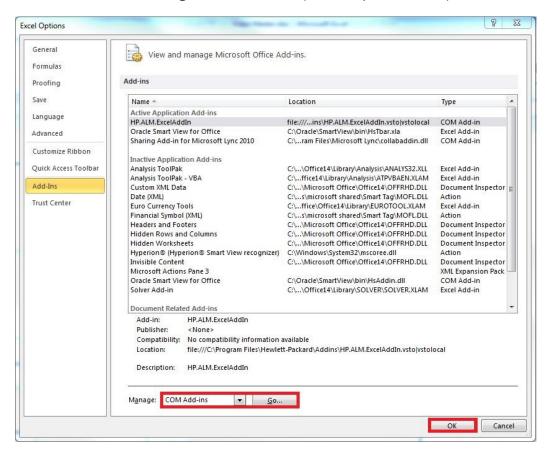

#### Check the Oracle Smart View for Office box and select --> OK

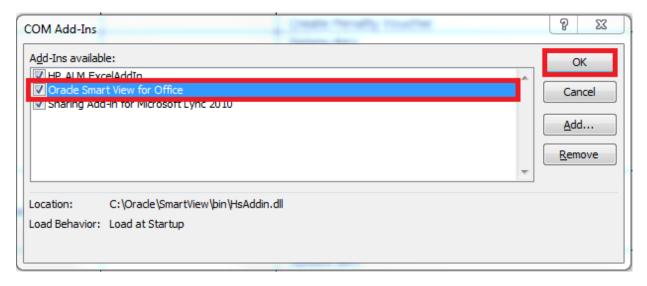

After clicking **OK** you will be returned to the previous page.

Select Add-ins → Manage: Excel Add-ins (from Dropdown menu) and click GO, then OK.

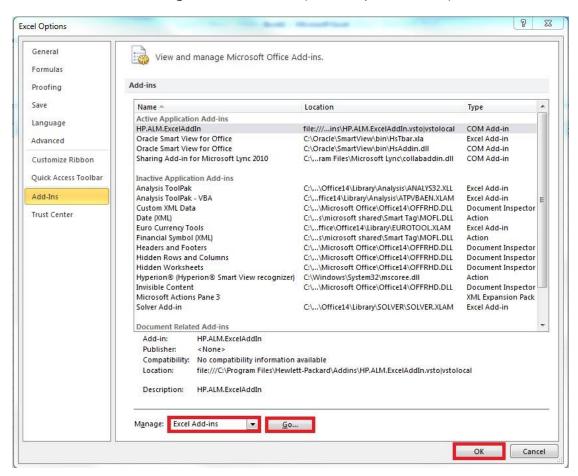

#### Check the Oracle Smart View for Office box and select --> OK

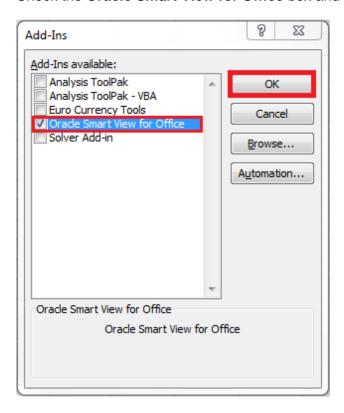

Restart Excel and the Smart View menu item will return indicating the **Smart View Add-in** is enabled.

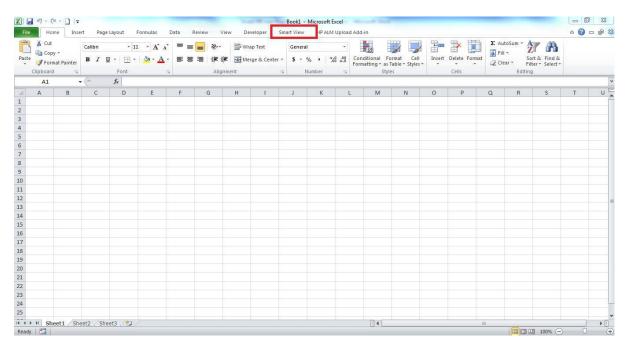

### **Disabling Smart View**

If Smart View is enabled it will appear as follows:

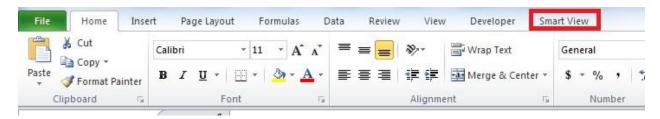

### To disable the Smart View Add-in Select --> File --> Options

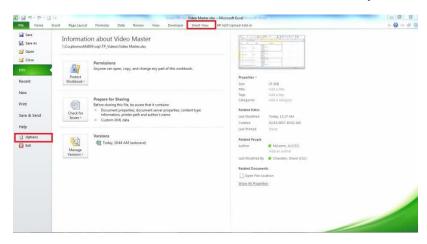

### Select Add-ins → Manage: COM Add-ins (from Dropdown menu) and click GO, then OK.

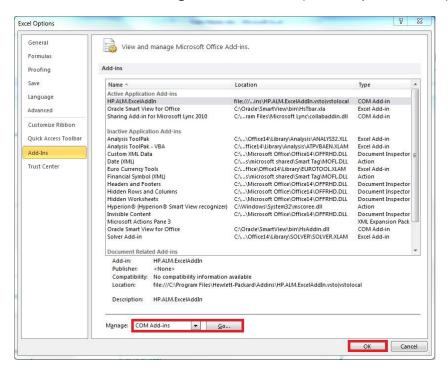

#### Un-Check the Oracle Smart View for Office box and select --> OK

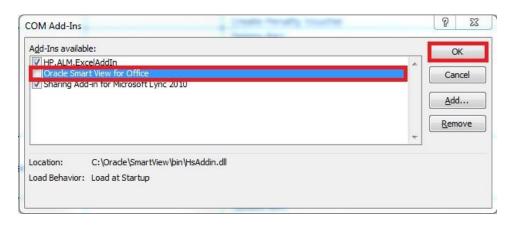

After clicking **OK** you will be returned to the previous page.

Select Add-ins → Manage: Excel Add-ins (from Dropdown menu) and click GO, then OK.

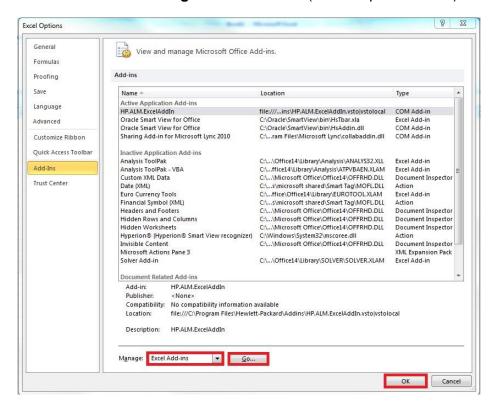

#### Uncheck the Oracle Smart View for Office box and select --> OK

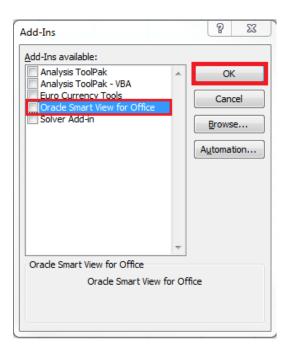

Restart Excel and the Smart View menu item will return indicating the Smart View Add-in is disabled.

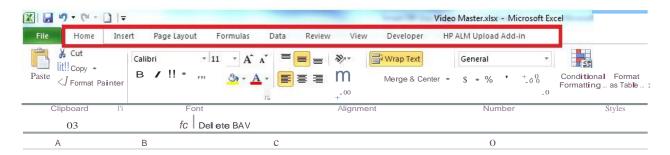